# Sample Document Using the datagidx Package

Nicola L. C. Talbot November 10, 2017

# **Contents**

## [Summary](#page-4-0) iii

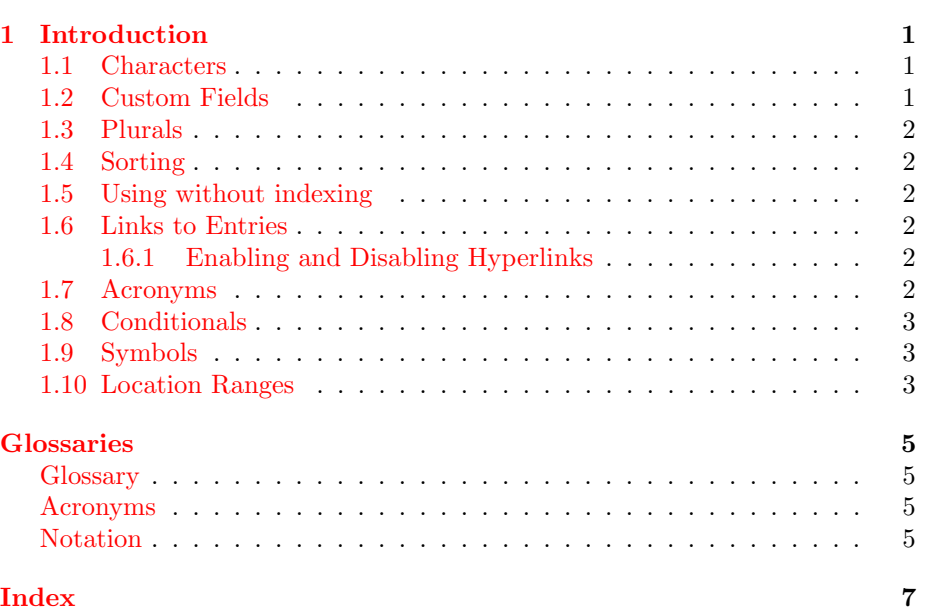

ii CONTENTS

# <span id="page-4-0"></span>Summary

<span id="page-4-7"></span><span id="page-4-6"></span><span id="page-4-5"></span><span id="page-4-4"></span><span id="page-4-3"></span><span id="page-4-2"></span><span id="page-4-1"></span>This is a sample document illustrating the use of the datagidx package to create document [indices,](#page-10-4) [glossaries](#page-10-5) and [lists of acronyms](#page-12-1) without the use of external [indexing](#page-10-4) applications, such as [makeindex](#page-12-2) or [xindy](#page-12-3). Please read the user guide (datatool-user.pdf) for further guidance.

 $SUMMARY$ 

 $\operatorname{iv}$ 

# <span id="page-6-0"></span>Chapter 1

# Introduction

#### <span id="page-6-23"></span><span id="page-6-7"></span>Words can be [indexed.](#page-10-4)

<span id="page-6-22"></span><span id="page-6-6"></span><span id="page-6-5"></span>A [glossary](#page-10-5) is a useful addition to any technical document, although a [glossary](#page-10-6) can also simply be a collection of glosses, which is another thing entirely. Some documents have multiple [glossaries.](#page-10-5)

<span id="page-6-4"></span><span id="page-6-3"></span>A [bravo](#page-10-7) is a cry of approval (plural [bravos\)](#page-10-7) but a [bravo](#page-10-8) can also be a hired ruffian or killer (plural [bravoes\)](#page-10-8).

## <span id="page-6-1"></span>1.1 Characters

<span id="page-6-15"></span><span id="page-6-13"></span><span id="page-6-12"></span><span id="page-6-11"></span>When defining entries be careful of commas  $($ , and equal signs  $(=)$  so they don't interfere with the key=value mechanism. The sort and label keys get expanded so be careful of special characters, such as ampersand  $(\&)$ , [underscore](#page-12-7)  $(.)$ , circumflex  $(\hat{\ })$ , dollar  $(\hat{\})$  and tilde  $(\hat{\ })$ .

<span id="page-6-24"></span><span id="page-6-17"></span><span id="page-6-16"></span><span id="page-6-14"></span><span id="page-6-10"></span><span id="page-6-9"></span><span id="page-6-8"></span>Since we're not using [makeindex](#page-12-2), we don't need to worry about makeindex's special characters, such as [double quote \("\),](#page-12-11) [exclamation mark \(!\)](#page-12-12) and [vertical](#page-12-13) [bar \(](#page-12-13)|). (Unless they've been made active by packages such as ngerman or babel.)

<span id="page-6-21"></span><span id="page-6-20"></span><span id="page-6-19"></span><span id="page-6-18"></span>Non-alphabetical characters are usually grouped at the start of an index, and are usually followed by the number group. That is, the group of entries that are numerical, such as  $0$  (zero),  $1$  (one),  $2$  (two) and  $3$  (three).

# <span id="page-6-2"></span>1.2 Custom Fields

You can add custom fields. For example, this document has added three custom fields to the 'index' database.

# <span id="page-7-0"></span>1.3 Plurals

<span id="page-7-21"></span><span id="page-7-16"></span><span id="page-7-14"></span><span id="page-7-13"></span><span id="page-7-7"></span><span id="page-7-6"></span>The [plural](#page-12-18) of [glossary](#page-10-5) is [glossaries.](#page-10-5) The [plural](#page-12-18) of [index](#page-10-4) is [indices.](#page-10-4) Some words have an [alternative plural.](#page-12-19) For example, an alternative to [indices](#page-10-4) is [indexes.](#page-10-4)

### <span id="page-7-1"></span>1.4 Sorting

The only type of sorting available is letter sorting. If you want word sorting you'll need to use [makeindex](#page-12-2) or [xindy](#page-12-3). So ["sea lion"](#page-10-9) comes after ["seal"](#page-10-10).

<span id="page-7-22"></span><span id="page-7-20"></span><span id="page-7-19"></span><span id="page-7-18"></span><span id="page-7-17"></span><span id="page-7-9"></span><span id="page-7-8"></span>The default sort is case-insensitive so [kite](#page-12-20) before [Knuth](#page-12-21) and [Knuth](#page-12-21) before [koala.](#page-12-22)

## <span id="page-7-2"></span>1.5 Using without indexing

Here's a defined entry that won't get into the glossary. Name: page list. Description: a list of individual pages or page ranges  $(e.g. 1, 2, 4, 7, -9)$ . (Unless I later reference it using a command like \gls.)

### <span id="page-7-3"></span>1.6 Links to Entries

You can reference and index entries using \gls, \Gls, \glspl, \Glspl, \glssym and  $\Gamma$ . (Note, if you're used to using the glossaries package the syntax is different.)

Or you can reference a particular field using \useentry or \Useentry. So here's the description for [seal:](#page-10-10) [sea mammal with flippers that eats fish.](#page-10-10)

If the hyperref package has been loaded, commands like  $\gtrsim$  link to the relevant entry in the glossary or index. Referencing using \glsdispentry and \Glsdispentry won't have hyperlinks.

#### <span id="page-7-4"></span>1.6.1 Enabling and Disabling Hyperlinks

If the hyperref package has been loaded, hyperlinks can be enabled and disabled. Either globally (here's a reference to seal without a hyperlink and here's a reference to [seal](#page-10-10) with a hyperlink) or locally (here's a reference to seal without a hyperlink and here's a reference to [seal](#page-10-10) with a hyperlink).

### <span id="page-7-5"></span>1.7 Acronyms

<span id="page-7-15"></span><span id="page-7-12"></span><span id="page-7-11"></span><span id="page-7-10"></span>Here's an [acronym](#page-12-23) referenced using **\acr:** hyper-text markup language [\(html\)](#page-10-11). And here it is again: [html.](#page-10-11) If you're used to the glossaries package, note the difference in using \gls: [hyper-text markup language \(html\).](#page-10-11) And again (no difference): [hyper-text markup language \(html\).](#page-10-11)

Now let's switch to displaying acronyms with a footnote. First use:  $xml^1$  $xml^1$  $xml^1$ . Next use: [xml.](#page-10-12)

<span id="page-8-16"></span><span id="page-8-14"></span><span id="page-8-8"></span><span id="page-8-7"></span><span id="page-8-6"></span>However it would look better if the footnote text started with a capital letter, so let's tweak things a bit. Try with another acronym:  $\cos^2$  $\cos^2$ . Next use: [css](#page-10-13).

<span id="page-8-15"></span><span id="page-8-13"></span>Reset: Here are the acronyms again: hyper-text markup language [\(html\)](#page-10-11), extensible markup language [\(xml\)](#page-10-12) and cascading style sheet [\(css\)](#page-10-13). Next use: [html,](#page-10-11) [xml](#page-10-12) and [css.](#page-10-13) Full form: [hyper-text markup language \(html\),](#page-10-11) [extensible](#page-10-12) [markup language \(xml\)](#page-10-12) and [cascading style sheet \(css\).](#page-10-13)

Reset again. Start with a capital. Hyper-text markup language [\(html\)](#page-10-11). Next: [Html.](#page-10-11) Full: [Hyper-text markup language \(html\).](#page-10-11)

Prefer small-caps? Cascading style sheet ([css](#page-10-13)). Next: css. Full: [cascading](#page-10-13) [style sheet \(](#page-10-13)css).

Prefer capitals? Extensible markup language [\(XML\)](#page-10-12). Next: [XML.](#page-10-12) Full: [extensible markup language \(XML\).](#page-10-12)

## <span id="page-8-0"></span>1.8 Conditionals

You can test if a term has been defined using **\iftermexists**. For example: seal exists. Another example: jabberwocky doesn't exist.

You can test if a term has been used via ifentryused. For example: seal has been used Another example: pglist hasn't been used.

# <span id="page-8-1"></span>1.9 Symbols

Terms may have an associated symbol. The symbol can be accessed using \glssym or if you don't want to add information to the location list you can use  $\gtrsim$  1sdispentry. Here's the symbol associated with the [cardinality](#page-10-14) entry:  $|\mathcal{S}|$ .

<span id="page-8-12"></span><span id="page-8-11"></span><span id="page-8-10"></span><span id="page-8-9"></span>A [set](#page-10-15) (denoted  $\mathcal{S}$  $\mathcal{S}$  $\mathcal{S}$ ) is a collection of objects. The [universal set](#page-10-16) is the set of everything. The [empty set](#page-10-17) contains no elements. The [cardinality](#page-10-14) of a set (denoted  $|\mathcal{S}|$ ) is the number of elements in the set.

### <span id="page-8-2"></span>1.10 Location Ranges

<span id="page-8-5"></span>A range is formed if a location sequence contains more than 2 locations. Here's [seal](#page-10-10) again.

<span id="page-8-3"></span><sup>1</sup>extensible markup language.

<span id="page-8-4"></span> $^2\mathrm{Cascading}$  style sheet.

# <span id="page-10-0"></span>Glossaries

# <span id="page-10-1"></span>Glossary

<span id="page-10-21"></span><span id="page-10-19"></span><span id="page-10-8"></span><span id="page-10-7"></span><span id="page-10-6"></span><span id="page-10-5"></span><span id="page-10-4"></span>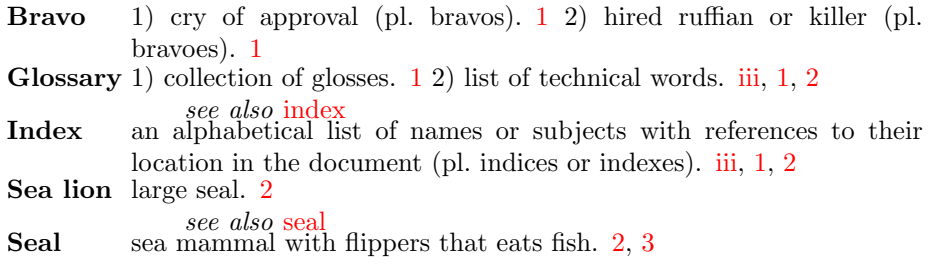

# <span id="page-10-10"></span><span id="page-10-9"></span><span id="page-10-2"></span>List of Acronyms

<span id="page-10-13"></span>CSS Cascading Style Sheet. [3](#page-8-6)

- <span id="page-10-18"></span><span id="page-10-11"></span>HTML Hyper-text Markup Language. [2,](#page-7-10) [3](#page-8-7)
- <span id="page-10-22"></span><span id="page-10-20"></span><span id="page-10-12"></span>XML Extensible Markup Language. [3](#page-8-8)

# <span id="page-10-3"></span>Notation

<span id="page-10-17"></span><span id="page-10-16"></span><span id="page-10-15"></span><span id="page-10-14"></span>Set  $\qquad$  a collection of distinct objects. (S) [3](#page-8-9) Universal the set containing everything.  $(U)$  [3](#page-8-10) **Empty** the set with no elements.  $(\emptyset)$  [3](#page-8-11) **Cardinality** the number of elements in the set S.  $(|\mathcal{S}|)$  [3](#page-8-12) GLOSSARIES

# <span id="page-12-0"></span>Index

Locations in bold indicate primary reference. Locations in italic indicate definitions in the glossaries.

<span id="page-12-27"></span><span id="page-12-26"></span><span id="page-12-25"></span><span id="page-12-24"></span><span id="page-12-23"></span><span id="page-12-22"></span><span id="page-12-21"></span><span id="page-12-20"></span><span id="page-12-19"></span><span id="page-12-18"></span><span id="page-12-17"></span><span id="page-12-16"></span><span id="page-12-15"></span><span id="page-12-14"></span><span id="page-12-13"></span><span id="page-12-12"></span><span id="page-12-11"></span><span id="page-12-10"></span><span id="page-12-9"></span><span id="page-12-8"></span><span id="page-12-7"></span><span id="page-12-6"></span><span id="page-12-5"></span><span id="page-12-4"></span><span id="page-12-3"></span><span id="page-12-2"></span><span id="page-12-1"></span>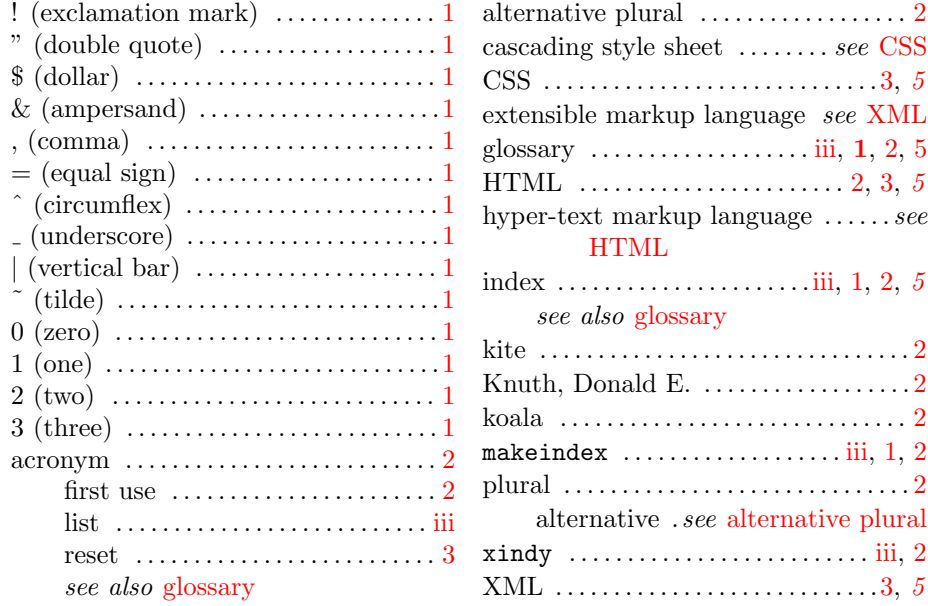